## 3 年生 社会科 Web 授業について

緊急事態宣言延長により、休業が続くことになりました。そこで、「Web 授業」というかたちで、 みなさんに学習してもらいます。社会科では「e-board」という学習サイトを利用します。

【URL】<http://www.eboard.jp/list/>

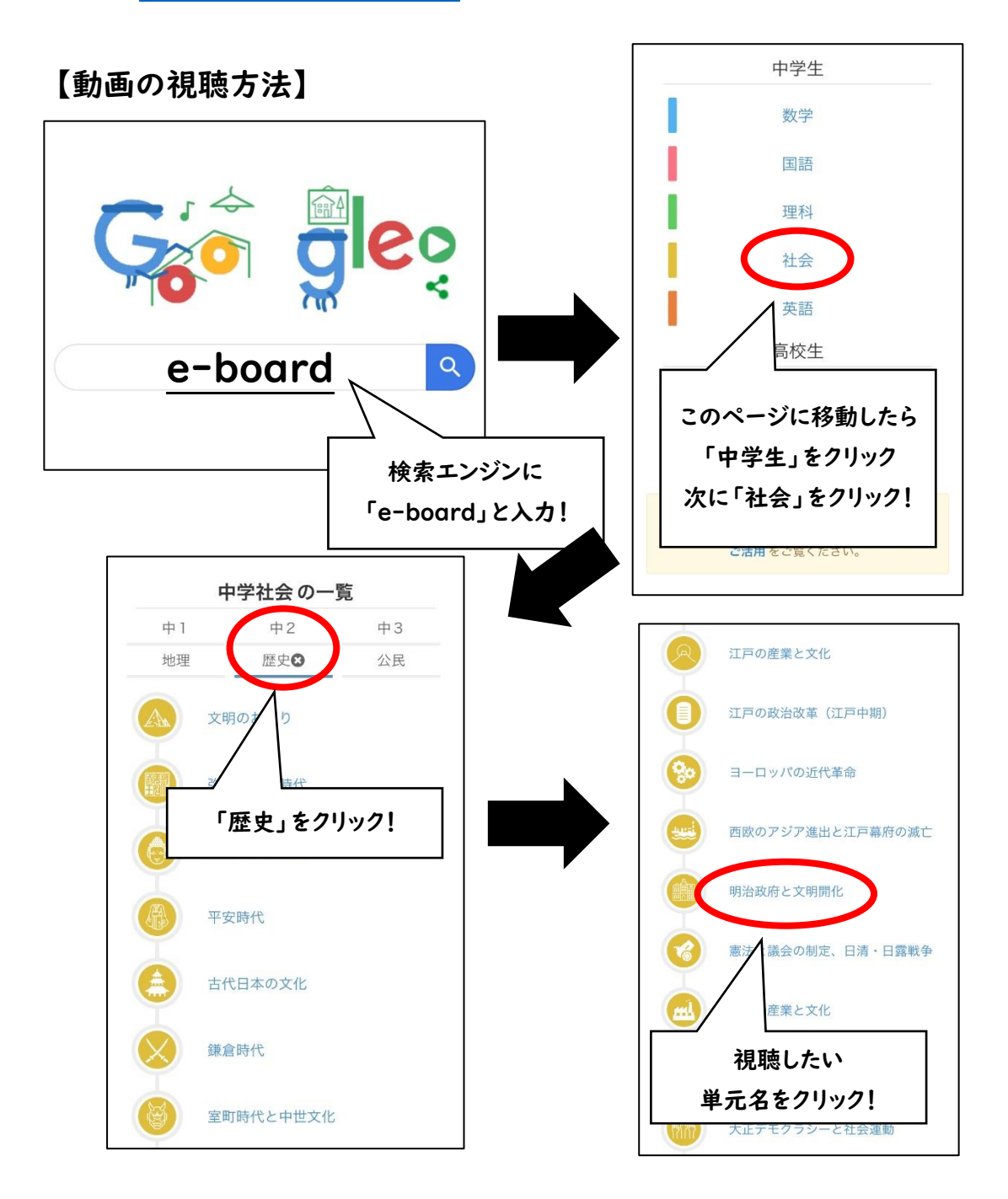

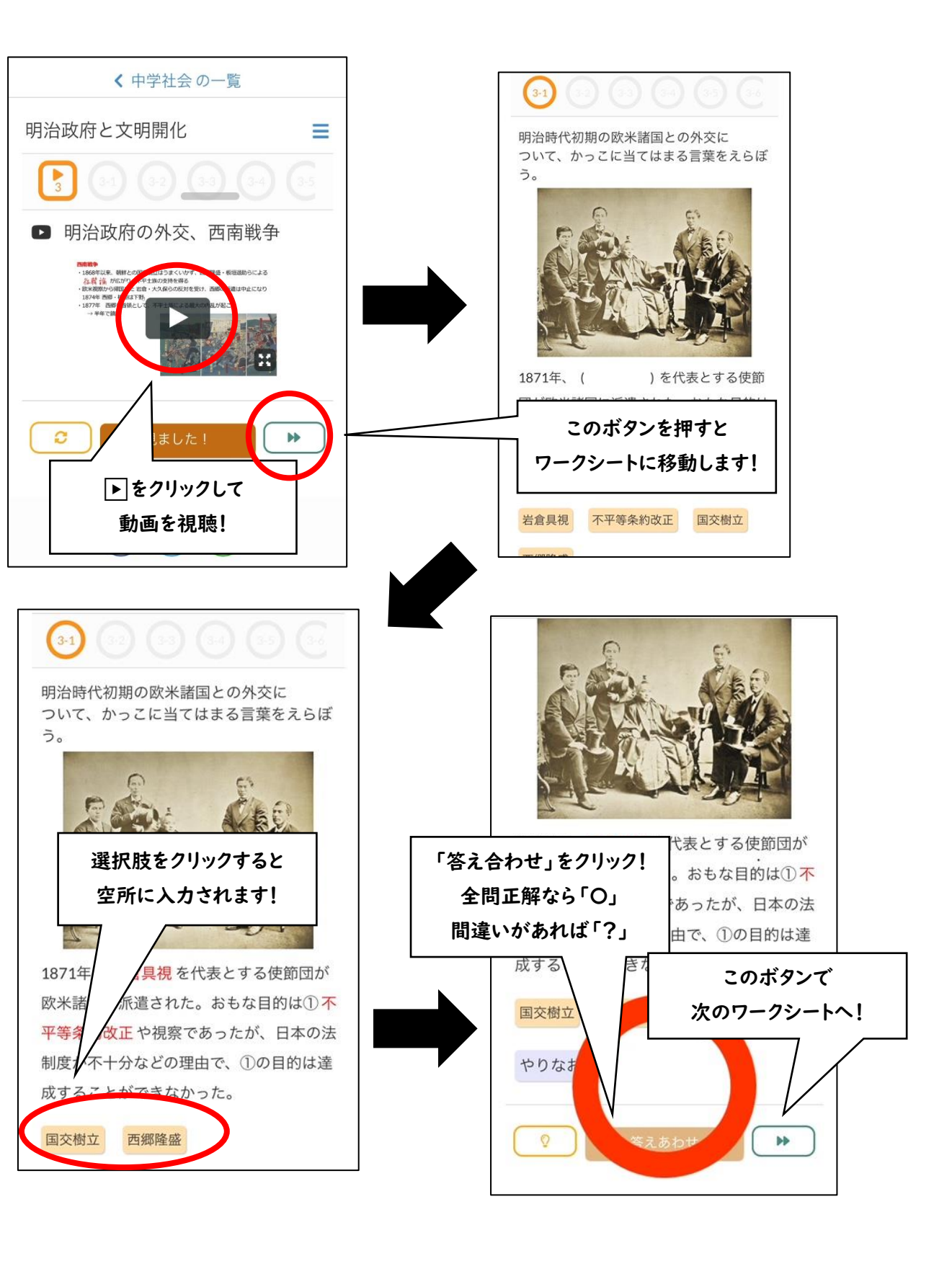

## 【Web 授業での家庭学習の方法】

①e-board の動画を視聴(動画の視聴方法を確認してください。) ②e-board の動画内の赤字・下線を引いた用語や文章を教科書該当ページから探し、 マーカーでラインを引く。

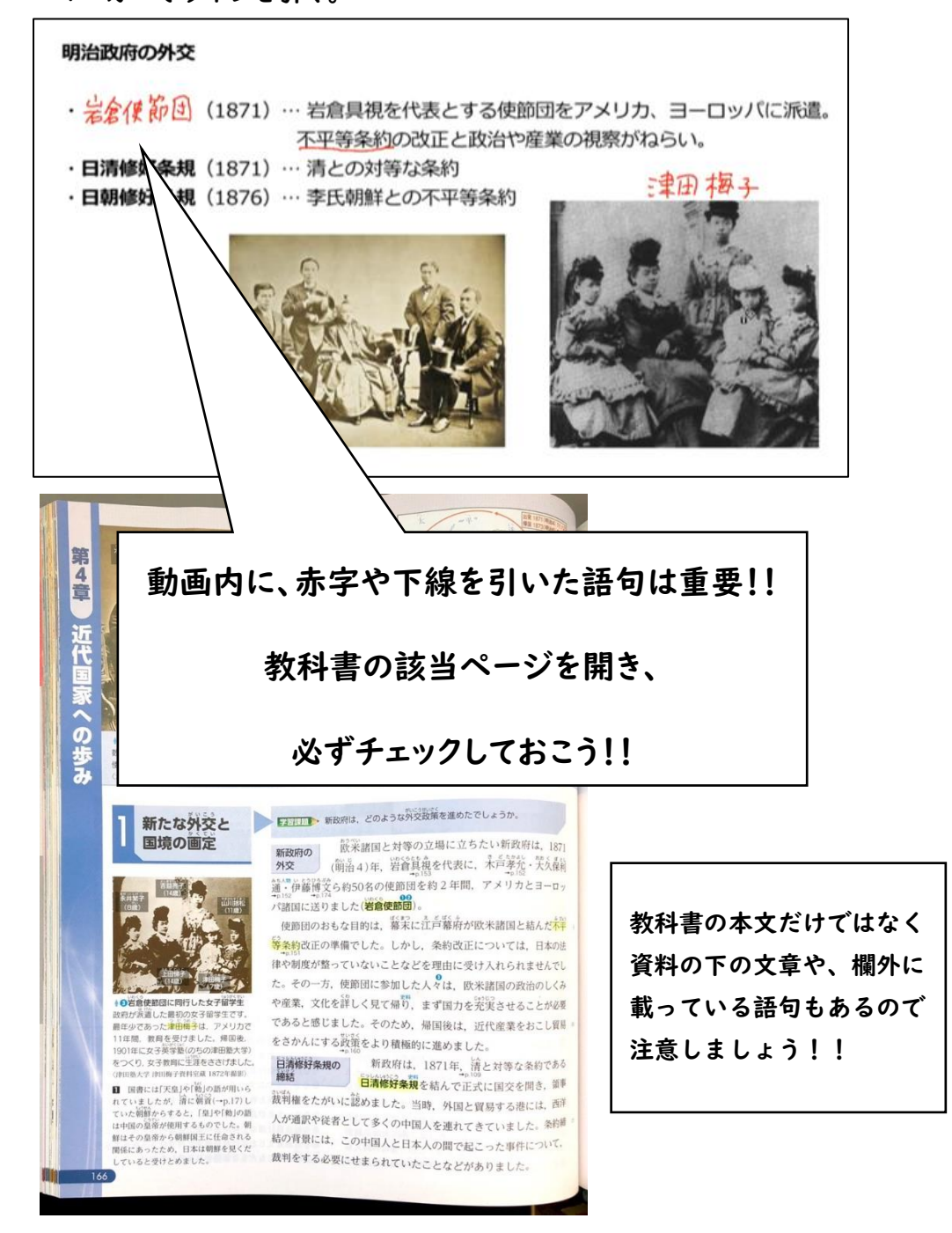

## ③動画の続きの設問ページの、空所に当てはまる用語を選択し、解答を授業用(歴史)の

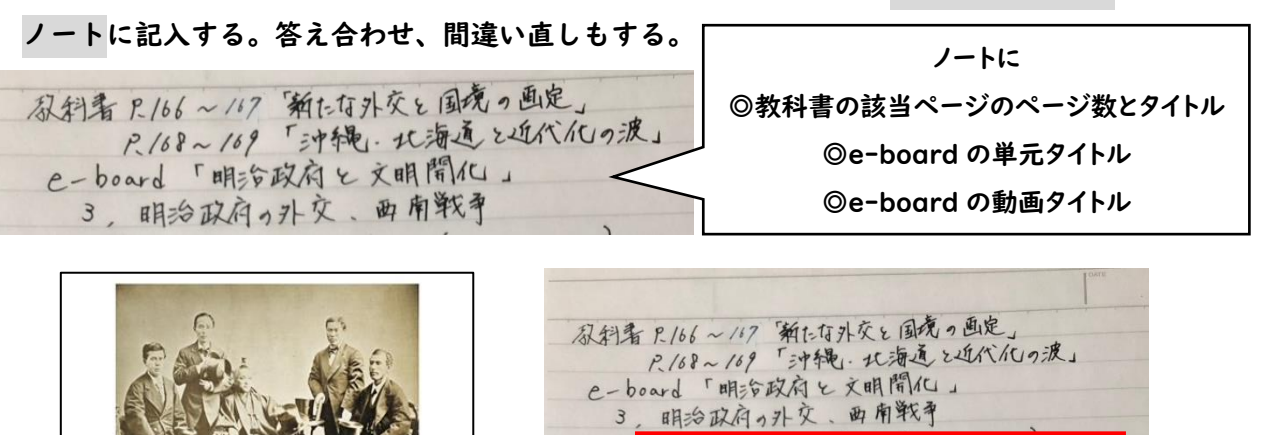

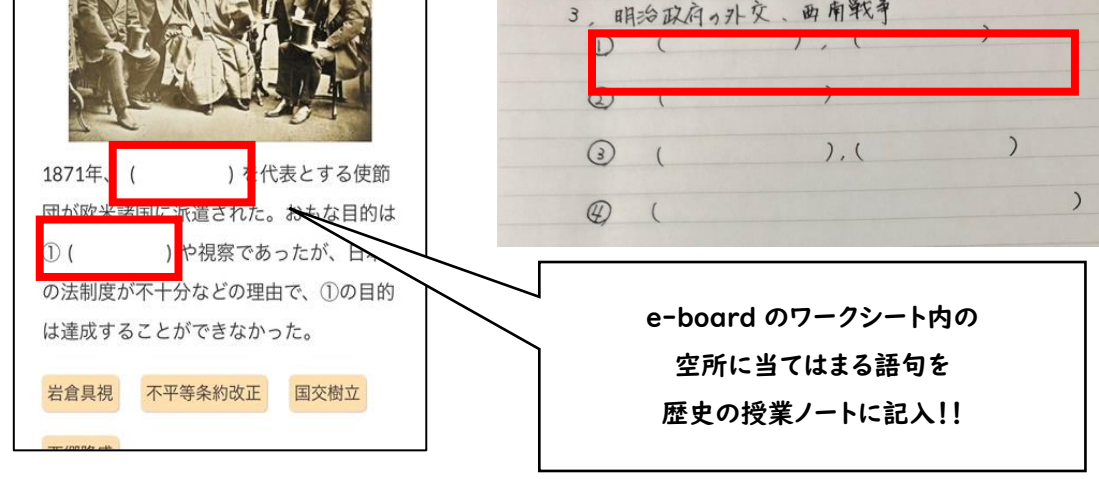

④e-board の動画に該当するワークのページの問題を解く。(答え合わせ、間違い直しも する)

【評価基準(ノート・ワークについて⇒提出物になります。)】

A・・・抜けがなく、丸付け、間違い直しもできている。

B・・・一部抜けがある。

C・・・半分以上抜けがある。

## 【学習の際の留意点・注意事項】

・教科書にラインを引き終わったら、本文を一度音読しよう!!

・教科書の図や資料もしっかり見ておこう!!

・学校再開後、動画をもとにした小テストを行います。漢字指定の問題も多数出題予定です。

ノートにワークシートの問題を解く際は、必ず漢字で丁寧に書くようにしよう!!

・動画内には、教科書に載っていない語句や内容が含まれます。参考として見ておいてください。